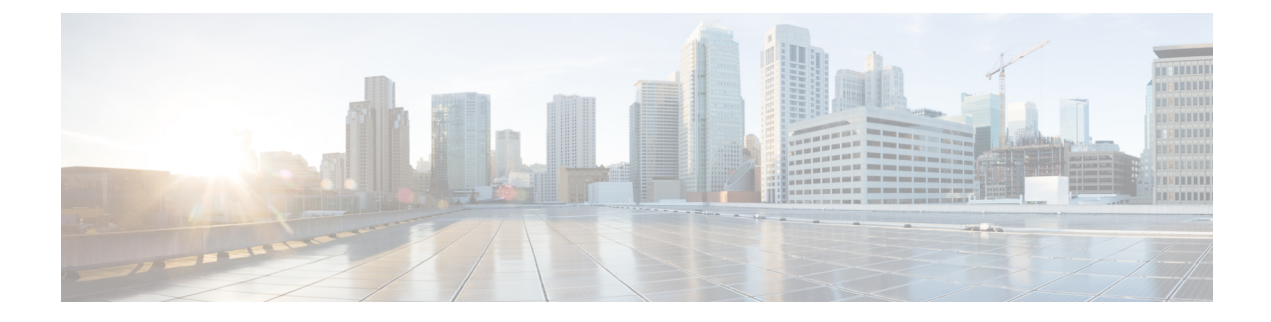

# **Model-Driven Command-Line Interface**

This section shows the CLI commands that are based on YANG data models and can be used on the router console.

- [Model-Driven](#page-0-0) CLI to Display Data Model Structure, on page 1
- [Model-Driven](#page-4-0) CLI to Display Running Configuration in XML and JSON Formats, on page 5

### <span id="page-0-0"></span>**Model-Driven CLI to Display Data Model Structure**

Cisco IOS XR Software provides a rich set of show commands and data models to access data from the router and network. The show commands present unstructured data, whereas data models are structured data that can be encoded in XML or JSON formats. However, both the access points do not always present the same view. Network operators who work on show commands face challenges with adopting the data models when transitioning to programmatic interfaces.

With this feature, these adoption challenges are overcome using **show yang operational** command that is driven by data models. The command uses the data model as the base to display the structured data using traditional CLI command. Using this command, you can simplify parsing scripts via XML and JSON formats.

A data model has a structured hierarchy: model, module, container, and leaf. The following example shows the structure of ietf-interfaces.yang data model:

```
ietf-interfaces.yang
module: ietf-interfaces
 +--rw interfaces
 | +--rw interface* [name]
      | +--rw name string
     | +--rw description? string
     | +--rw type identityref
     | +--rw enabled? boolean
      | +--rw link-up-down-trap-enable? enumeration {if-mib}?
  +--ro interfaces-state
      +--ro interface* [name]
      +--ro name string
      +--ro type identityref
      +--ro admin-status enumeration {if-mib}
```
In the example, the hierarchy of the data model is as follows:

- Model—ietf-interfaces.yang
- Module—ietf-interfaces
- Container—interfaces, interface-state
- Node—interface\* [name]
- Leaf—name, description, type, enabled, link-up-down-trap-enable, admin-status

You can use the **show yang operational** command to navigate to the leaf level as you do in a data model. The image show a mapping between CLI and data model, and how the structured data is displayed on the console.

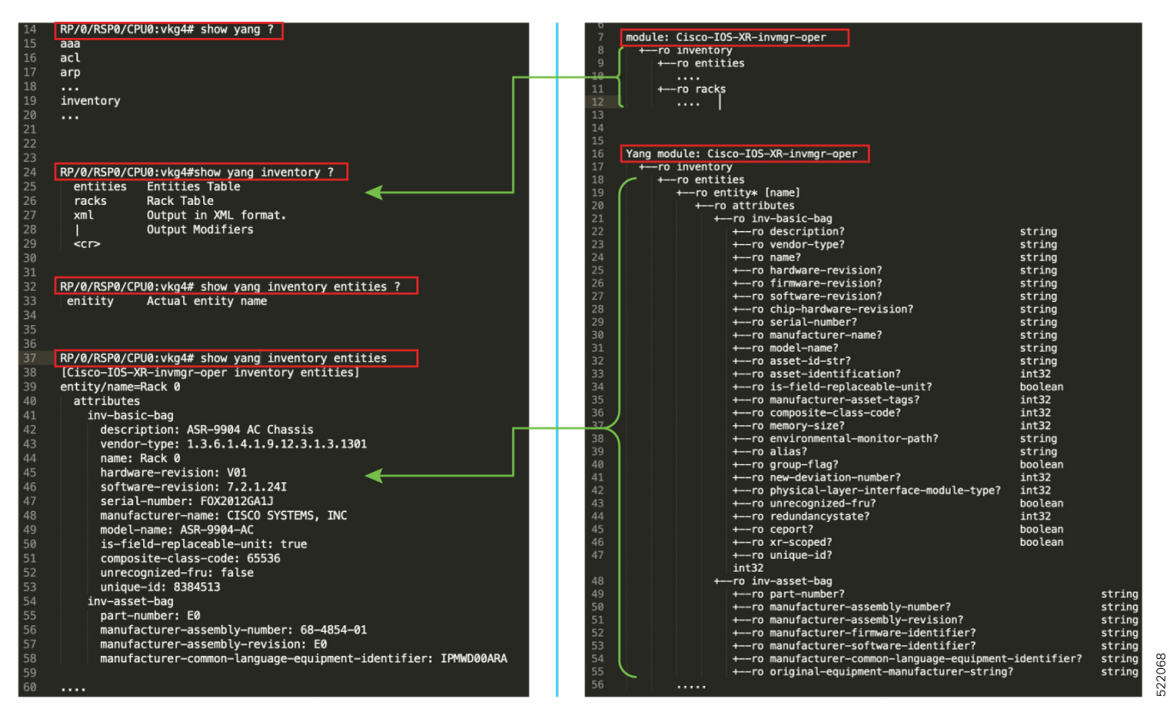

The table shows various queries that can be used to navigate through the hierarchy of a data model using the CLI command. The queries are demonstrated using Cisco-IOS-XR-interfaces-oper.yang data model as an example.

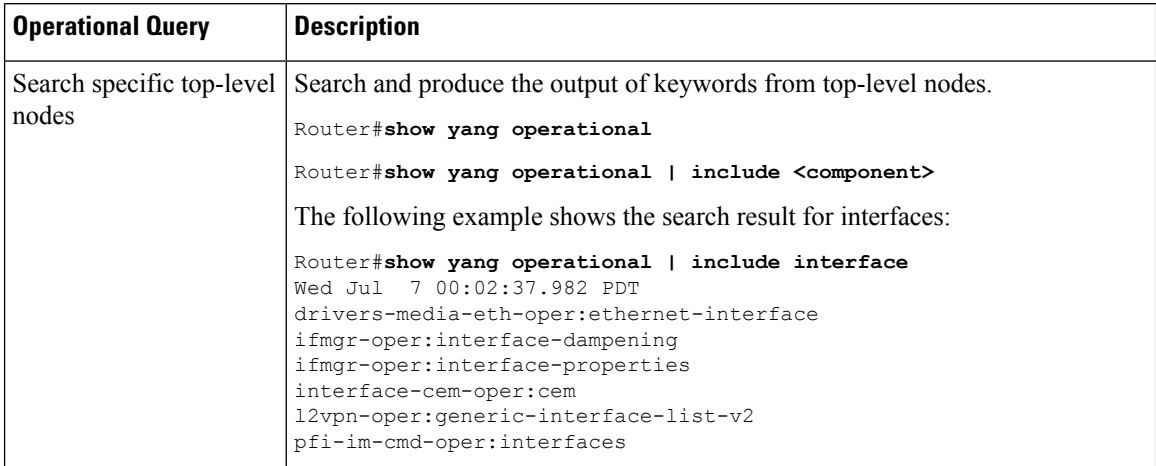

I

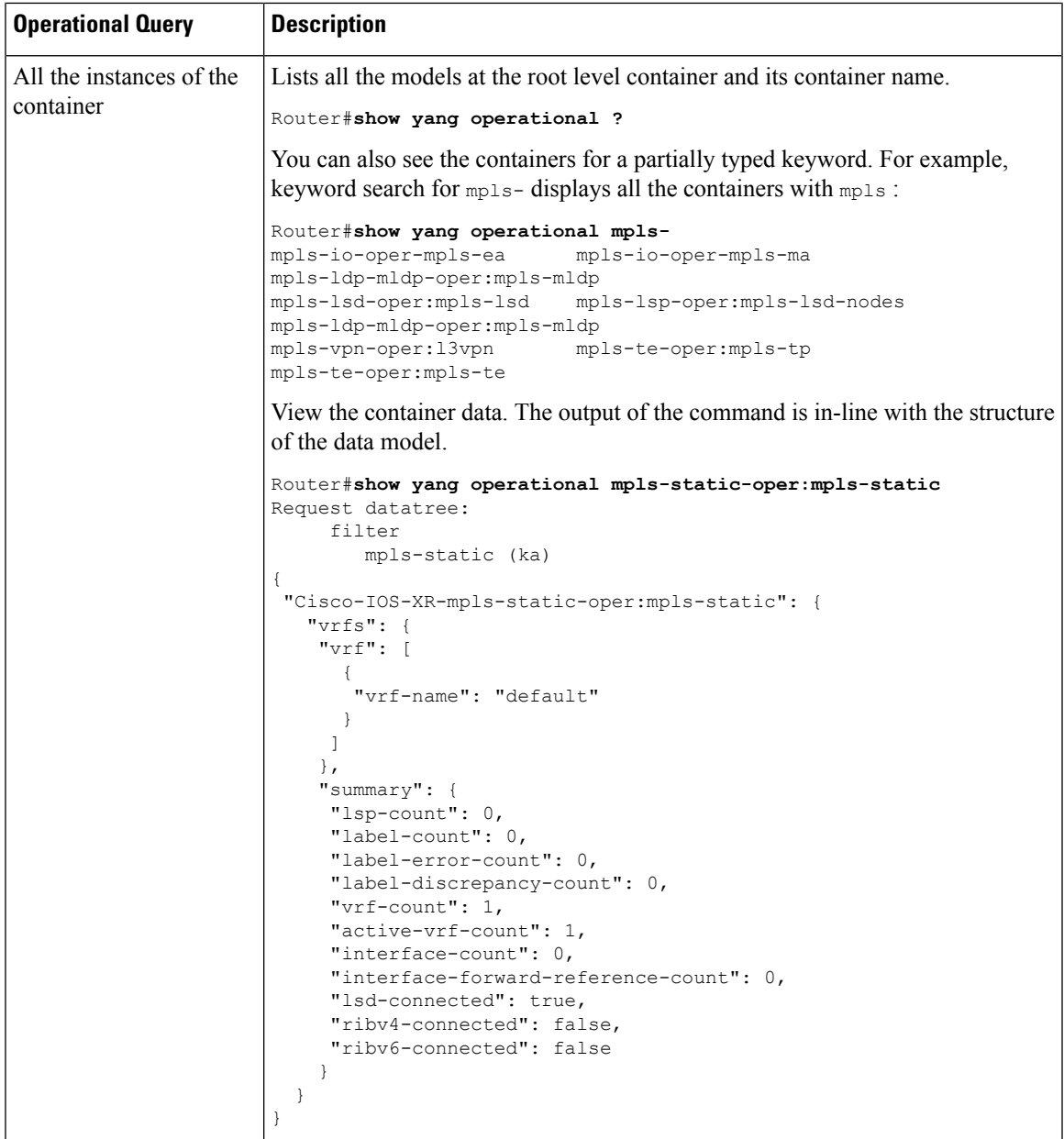

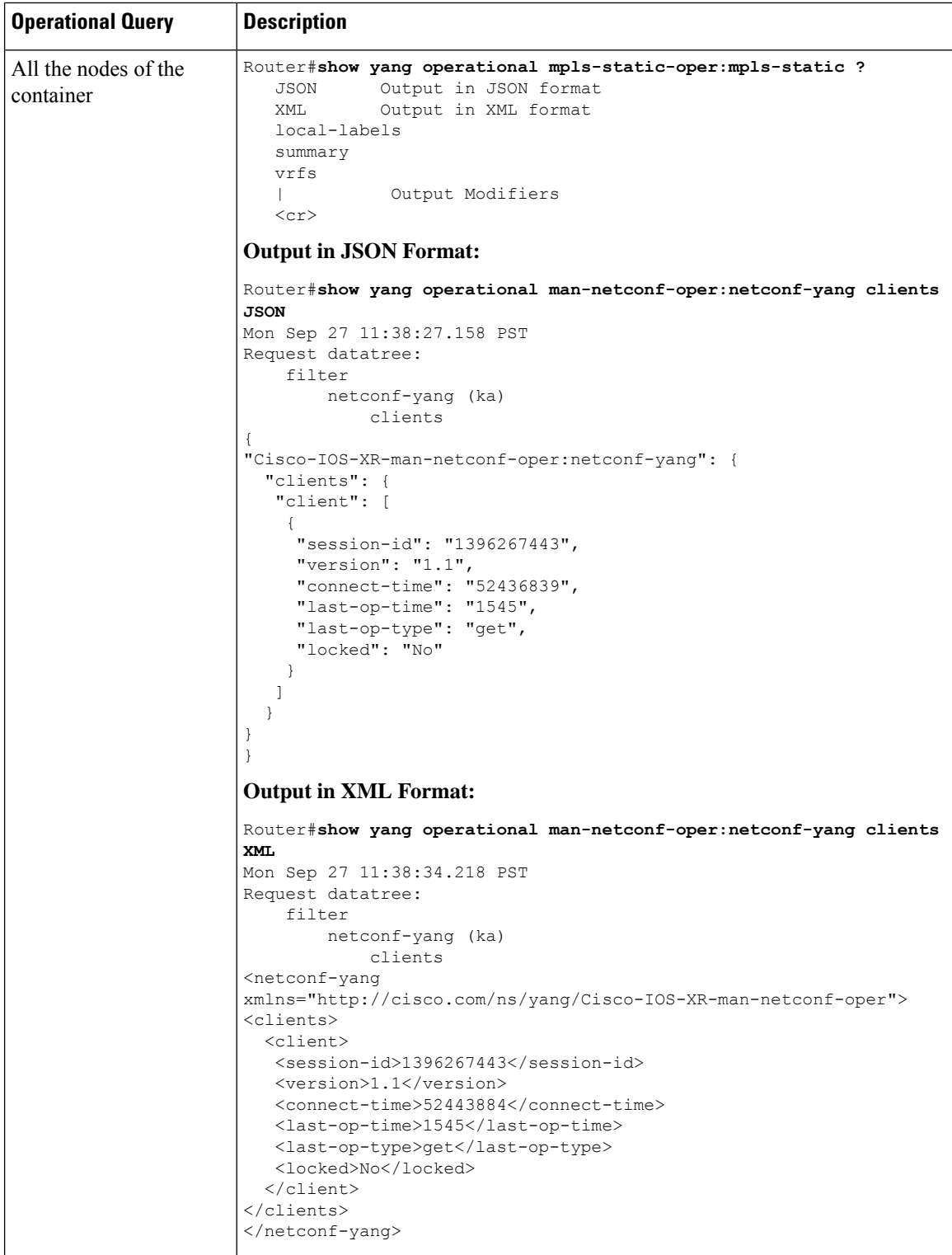

i.

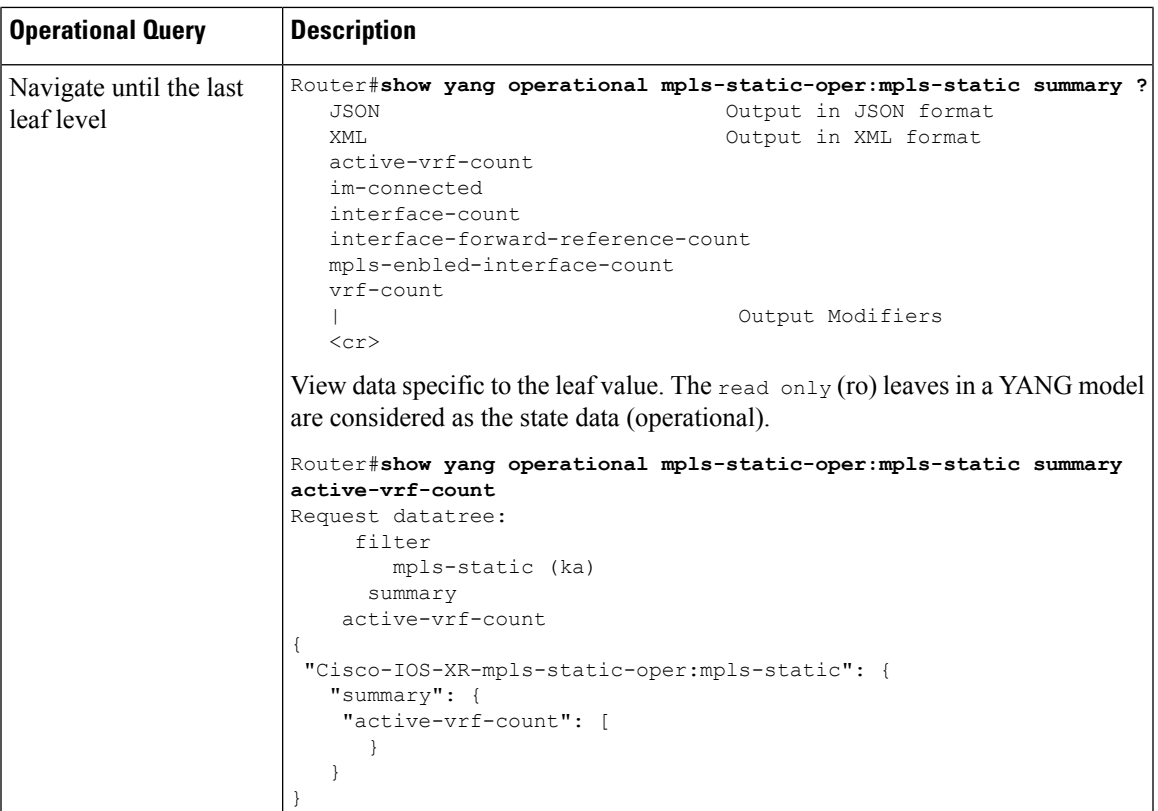

## <span id="page-4-0"></span>**Model-Driven CLI to Display Running Configuration in XML and JSON Formats**

The **show run | [xml | json]** command uses native, OpenConfig and unified models to retrieve and display data.

Use the following variations of the command to generate output:

- **show run | [xml | json]**—Shows configuration in YANG XML or JSON tree.
- **show run | [xml | json] openconfig**—Shows configuration in OpenConfig YANG XML tree.
- **show run | [xml | json] unified**—Shows configuration in unified model YANG XML tree.
- show run *component* [[xml| **json**]—Shows configuration in YANG XML or JSON tree for the top-level component. For example, **show run interface | xml**
- **show run** *component* **| [xml | json] unified**—Shows configuration in unified model YANG XML or JSON tree for the top-level component. For example, **show run interface | json unified**
- **show run** *component subcomponent* **| [xml | json]**—Shows configuration in YANG XML or JSON tree for the granular-level component. For example, **show run router bgp 12 neighbor 12.12.12.12 | xml**

• **show run** *component subcomponent* **| [xml | json] unified**—Shows configuration in unified model YANG XML or JSON tree for the granular-level component. For example, **show run router bgp 12 neighbor 12.12.12.12 | json unified**

#### **XML Output**

```
Router#show run | xml
Building configuration...
 <data>
  <interface-configurations xmlns="http://cisco.com/ns/yang/Cisco-IOS-XR-ifmgr-cfg">
   <interface-configuration>
   <active>act</active>
   <interface-name>GigabitEthernet0/0/0/0</interface-name>
   <shutdown></shutdown>
   </interface-configuration>
   <interface-configuration>
   <active>act</active>
    <interface-name>GigabitEthernet0/0/0/1</interface-name>
   <shutdown></shutdown>
   </interface-configuration>
   <interface-configuration>
   <active>act</active>
   <interface-name>GigabitEthernet0/0/0/2</interface-name>
   <shutdown></shutdown>
   </interface-configuration>
  </interface-configurations>
  <interfaces xmlns="http://cisco.com/ns/yang/Cisco-IOS-XR-um-interface-cfg">
   <interface>
    <interface-name>GigabitEthernet0/0/0/0</interface-name>
   <shutdown/>
   </interface>
   <interface>
   <interface-name>GigabitEthernet0/0/0/1</interface-name>
   <shutdown/>
   </interface>
   <interface>
    <interface-name>GigabitEthernet0/0/0/2</interface-name>
    <shutdown/>
   </interface>
  </interfaces>
 </data>
```
#### **JSON Output**

```
Router#show run | json
Building configuration...
{
  "data": {
    "Cisco-IOS-XR-ifmgr-cfg:interface-configurations": {
       "interface-configuration": [
   {
      "active": "act",
      "interface-name": "GigabitEthernet0/0/0/0",
      "shutdown": [
          null
             ]
           },
           {
      "active": "act",
      "interface-name": "GigabitEthernet0/0/0/1",
      "shutdown": [
          null
      ]
     },
```
Ш

```
{
     "active": "act",
     "interface-name": "GigabitEthernet0/0/0/2",
     "shutdown": [
        null
     ]
    }
 \bf{l} ,
"Cisco-IOS-XR-man-netconf-cfg:netconf-yang": {
   "agent": {
    "ssh": true
    }
},
}
```
#### **Granular-Level Component Output**

```
Router#sh run router bgp 12 neighbor 12.12.12.12 | json unified
{
"data": {
 "Cisco-IOS-XR-um-router-bgp-cfg:router": {
  "bgp": {
   "as": [
     {
      "as-number": 12,
     "neighbors": {
       "neighbor": [
        {
         "neighbor-address": "12.12.12.12",
         "remote-as": 12,
         "address-families": {
          "address-family": [
           {
            "af-name": "ipv4-unicast"
           }
          ]
         }
        }
      ]
      }
     }
   ]
  }
 }
}
}
```
#### **Unified Model Output**

```
Router#sh run router bgp 12 | xml unified
<data>
 <router xmlns=http://cisco.com/ns/yang/Cisco-IOS-XR-um-router-bgp-cfg>
  <bgp>
   <sub>as</sub></sub>
    <as-number>12</as-number>
   <bgp>
    <router-id>1.1.1.1</router-id>
    </bgp>
    <address-families>
     <address-family>
     <af-name>ipv4-unicast</af-name>
     </address-family>
    </address-families>
    <neighbors>
     <neighbor>
```

```
<neighbor-address>12.12.12.12</neighbor-address>
      <remote-as>12</remote-as>
      <address-families>
      <address-family>
       <af-name>ipv4-unicast</af-name>
       </address-family>
      </address-families>
     </neighbor>
    </neighbors>
  \langle/as>
 </bgp>
</router>
\langle data>
```